# **Wireless Barcode Scanner**

# **Quick Setup Guide**

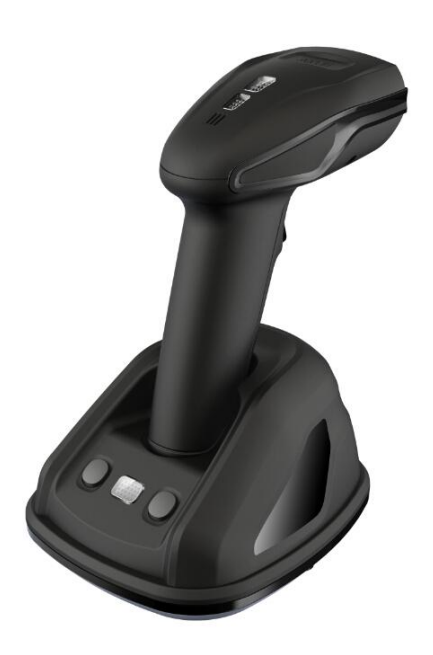

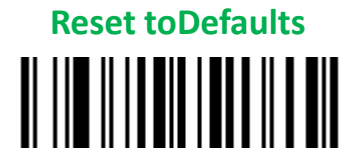

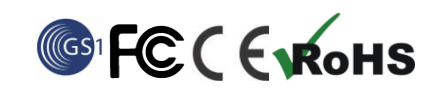

### **Handset&Cradle**

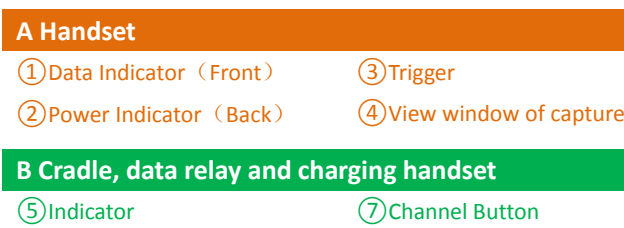

⑥Pairing Button

**USB End**: Plug the RJ45 endinto cradle  $\Omega$ , and plug the other endto the host.

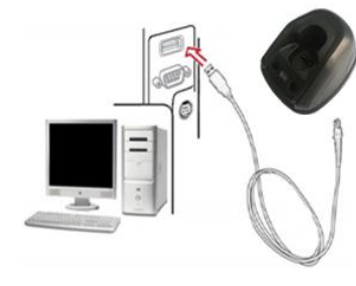

⑧Data & Power Interface

**Installation**

**Keyboard PS/2 End:**Plug the RJ45 to cradle<sup>(8)</sup>, and connect the male PS/2 end to PC port and the female end with keyboard wire.

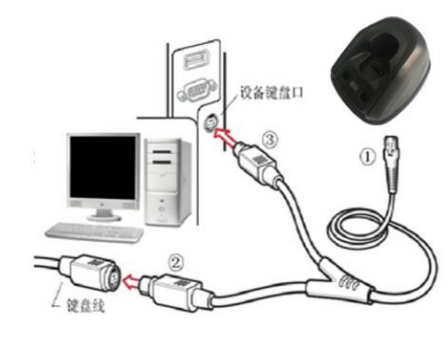

**Step1.** Refer to the below pictures, connect the cradleto host (e.g. PC) with different cables firstly:

**RS232 End:** RS232 cable RJ45 side to connect cradle **8**), the other side to connect to PC. Power port on RS232 cable connect to power adaptor(DC5V).

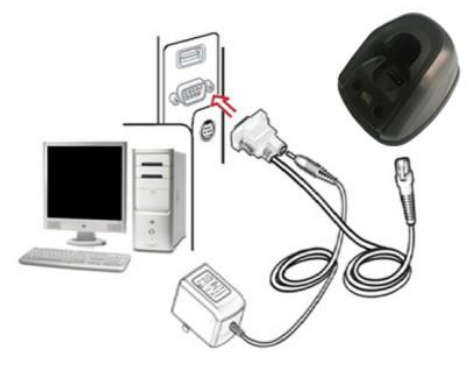

#### USB cable

 RS232 II III IIIIII IIII III III

PS/2cable

RS232cable Typically,the cradle will identify theinterface type automatically. In

extreme casescradle may need a manuallysetting if the host fails to identify it. Please trigger the code below for manual setting. Automatic Identification(Default)

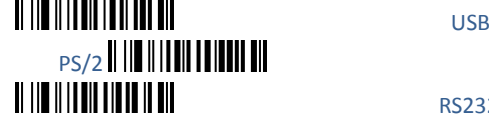

Note: The auto setting of interface type will only be activated when the pairing is well done. Please refer to the Step2 and Step3 for pairing.

**Step 2.**Put the handset onto the cradle, then pair the handset and cradle: Press and hold cradle⑥for about 4 seconds,until the handsetissued a "beep-beep-beep" sound. Note:1 cradle can support maximum 100 handsets. The handset cannot upload data if the handset and cradle were not well paired.

3. Put the handset onto the cradle. Press and hold the cradle button 6 for about 4 seconds to pair the handset and cradle.

# **Usage of Scanner**

Remark: If two or more cradles working in the same signal channel, it will slow down upload speed. However, they won't jam with each other.

#### **Power On/Power off**

Scanner will be power on when the trigger is pulled.When the scanner is not operated for 30seconds,it will turn off automatically.

#### **Code capture**

In the standby mode, pull the trigger to capture code. Make sure the red aiming line is covering the full code.

#### **Recharging**

1, Place the handset onto the cradle to start recharging.

2, Using USB DC adapter or USB ports on PCas the power source, it can be chargedby MicroUSB cable via interface at the handset bottom.

Note : 1. When the handset is low power, the power indicator②will beflashinggreen.

2.When the handset is recharging, the power indicator keeps flashing red, and it turns yellow on when charging finishes.

#### **Built-in Data Memory**

In Auto-storing Mode, if the handset is out of contact distance limit with the cradle,the captured code data will be saved into built-in handset memory and the data indicator $(i)$  turns red. The handset will upload the codedata to the cradle automatically whenthe contact connection comes back normal.Then the data indicator② turns green.

#### **Multi-Cradles working**

In case two or more cradles working in the same room, please set them to different channels to ensure high upload efficiency as follow. 1. Open a notepad or any text editoron the host to display the channel number.

2. Press the cradle Channel button $(7)$  to change the channel number.

# **Indicator&Button**

#### **Scanner Indicator**

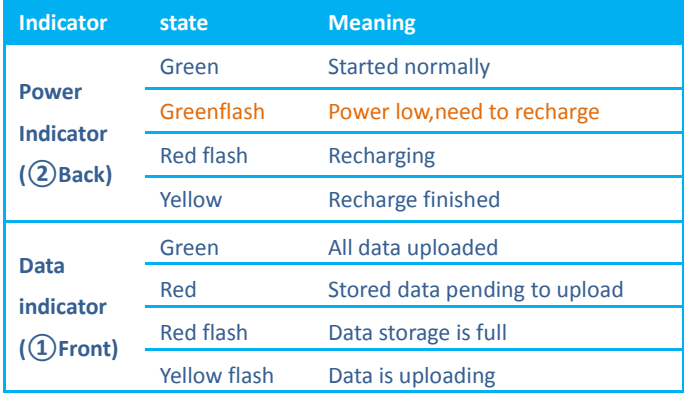

Possibility of upload failures: Cradle disconnected to PC; Exceeding distance limit; Handset working in Manual Upload Mode (stock check).

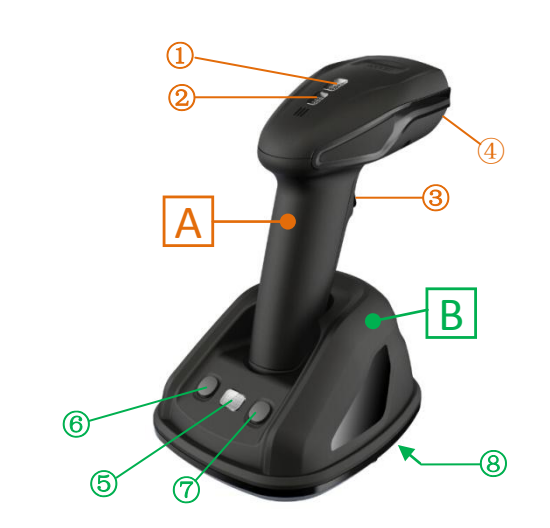

#### **Cradle Indicator**

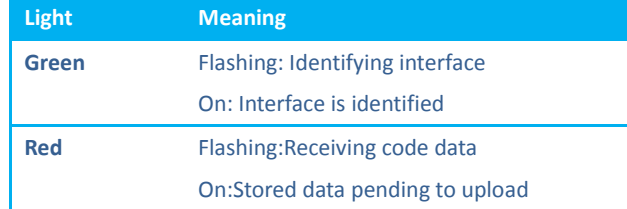

#### **Cradle Button**

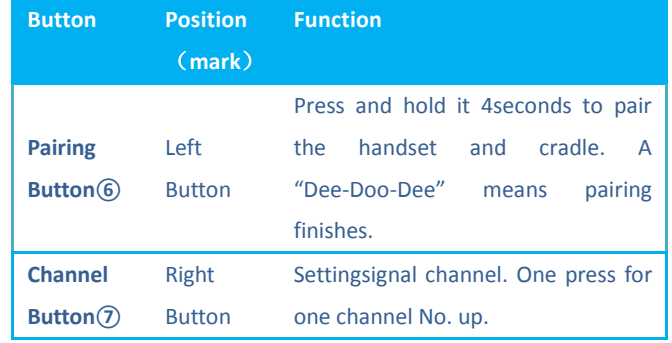

## **Settings**

**Set Defaults**

**Set Defaults**

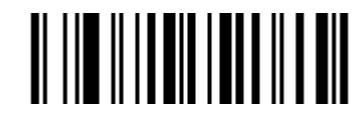

Notice: The setting to the cradle must be done after the handset is well

paired with cradle.

**Information Check**

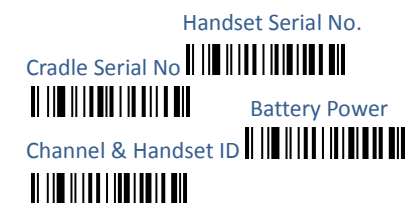

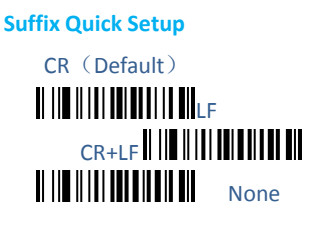

#### **Setting the Data Upload Mode**

Auto Storing(Default) **NO AND MILLION** Storing Manual Mode || ||| || ||| ||| ||| ||| |||  $\parallel$  in the control of the control of  $\parallel$ 

**No Storing Mode:** Every code data will be uploaded instantly to the cradle once they are well captured. In case of unsuccessful upload, the code data will be ignored and alarm of "Dee-Dee-Dee" will come out. **Auto Storing Mode (Default):** The data will be stored in the handset memory in case of upload failure to cradle. And the data will be uploaded to cradle once the contact connection come back normal. **Manual Mode:** The code data will firstly be stored in the built-in handset memory once well captured. It can store up to 10,000pcs code data. The data would be uploaded to cradle in one time once the Upload Start Code is manually triggered.

II III III III IIIIIIII III

During the process of uploading or after upload well finished, if the *Upload Start* code is triggered, allcode data stored in handset will be uploaded again.

*Upload Start*(in Manual Mode)

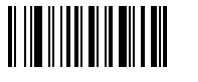

Remark: In the Manual Mode, all stored code data will be kept untilmanually erased. Every time the *Upload Start* code is triggered, all code datastoredin handset will be uploaded again. To avoid duplicating upload data, please trigger Erase Storage code to clear handset data.

Erase Storage

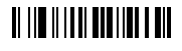

#### **Insert Scanner ID before Barcode**

In case two or more handsets are connected to the same cradle, the handset ID can be inserted as prefix to each captured code in order to identify the handset of capturing and uploading the single code. Start insertinghandset ID

**IN IN THE INSERT IS IN THE INC.** The INCORDING IN THE INTERNATIONAL INC. IS A FINITE IN THE INTERNATIONAL IN THE IN

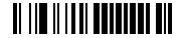

## **Setting Power of Wireless Communication**

High (Default 16dBm)  $\|\|\|\|\|\|\|\|\|\|\|\|\|$ Middle $(8d$ Bm)  $Low (OdBm)$   $\| \| \| \| \| \| \| \| \| \| \| \| \|$ 

Caution: Please check with your local authority and set the power of wireless communication according to local rules and regulations.

#### **Setting the Volume of Beeper**

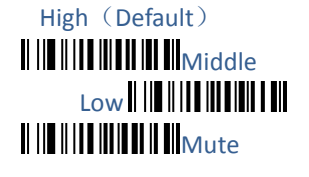

# II III IIIII IIIIIII III III

**Prefix**

Start Transmit Prefix

Stop Transmit Prefix (Default)

II III IIIIIIIIIIIIIIIIIII

Scan Prefix(0~16 Chars, 2Digits/Char; 00~FF; 00\*)

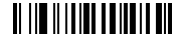

**Suffix**

Suffix (Default)

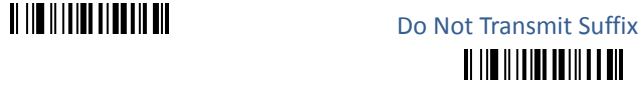

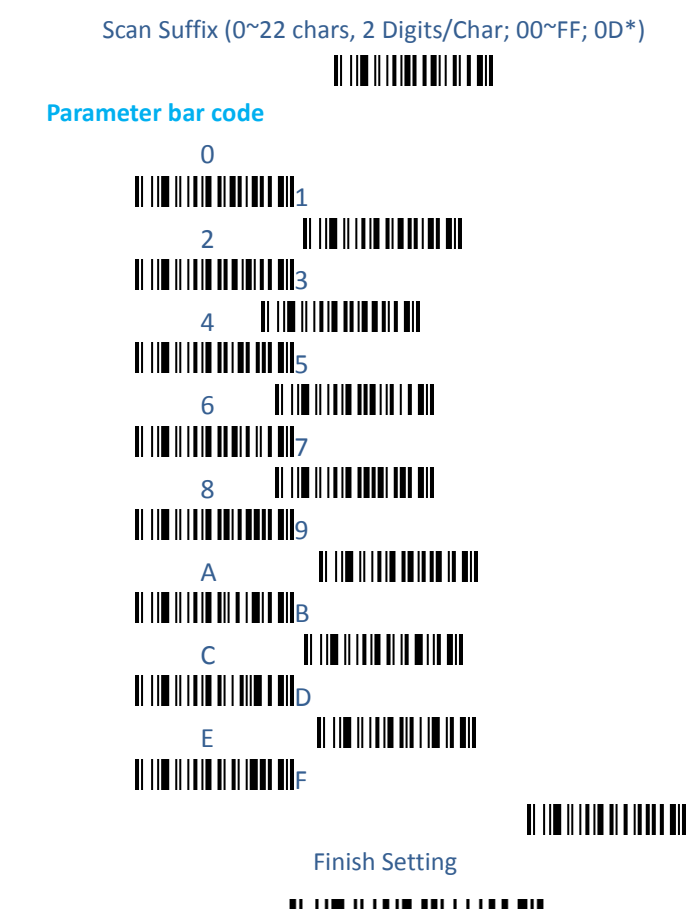

# 

### **Table 1 Function Keys**

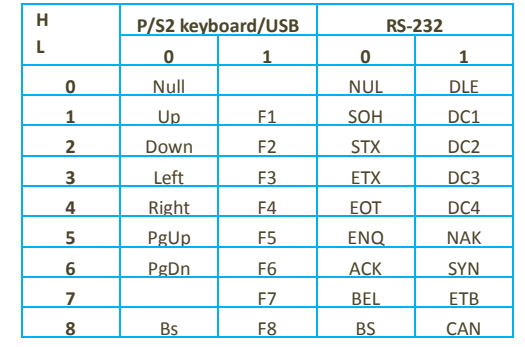

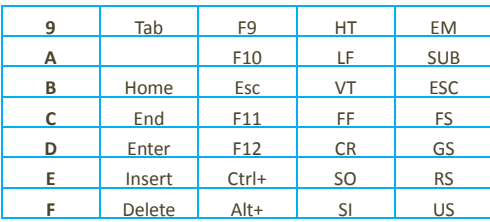

#### **Table 2 Chars**

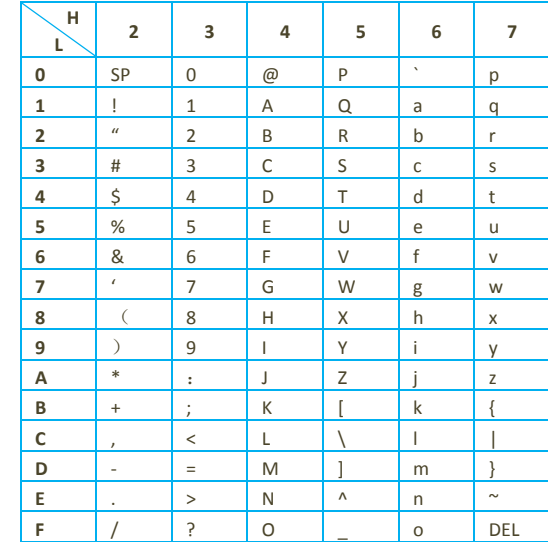

#### Example:

Set a Prefix "ab":

1.Find out "a" and "b" in the table 2("61"and "62" )in the ASCII

2. Trigger the barcode "Scan Prefix"and then the "6", "1", "6", "2",

"Finish Setting" one by one.

3.Triggerthe barcode "Transmit Prefix".